## **Eintrag im öffentlichen Vereinsverzeichnis auf www.lichtenau.de**

Gehen Sie auf https://www.lichtenau.de/de/vereinsverzeichnis

Erstellen Sie für den ersten Eintrag ein Nutzerkonto für Ihren Verein. Hierfür klicken Sie den Button "Neuen Verein registrieren".

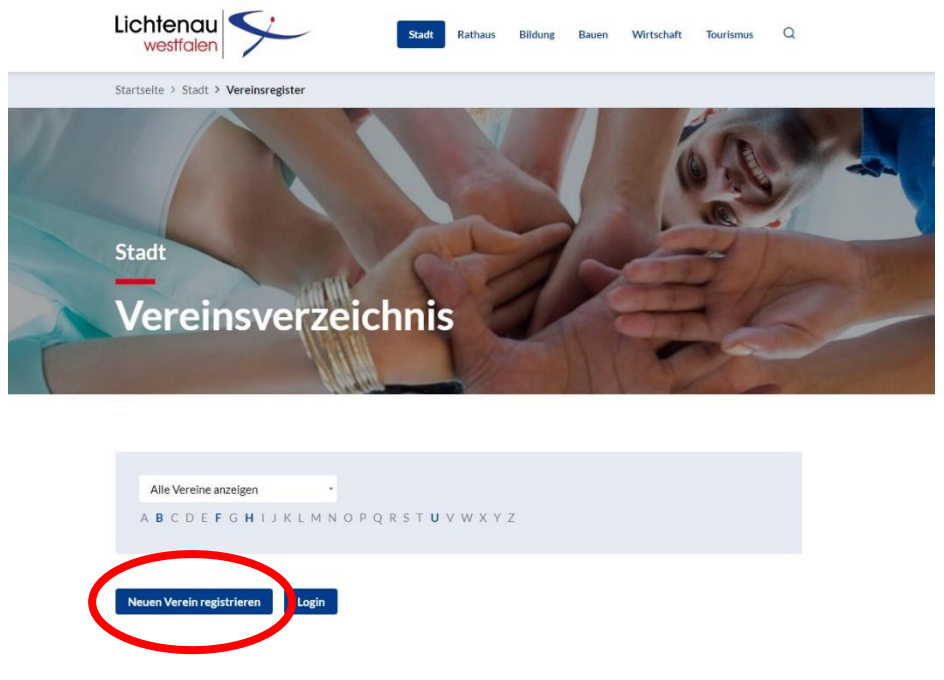

Bitte beachten Sie, dass wir das Nutzerkonto erst freischalten müssen. Nur so können wir Missbrauch vorbeugen.

Mit diesem Nutzerkonto haben Sie nun die Möglichkeit sich über den Button "Login" anzumelden und Ihren Verein in das Verzeichnis einzutragen. Welche Informationen Sie dort eintragen, bleibt Ihre Entscheidung. Sie können jederzeit selbstständig Änderungen vornehmen, wenn sich beispielsweise Ansprechpartner ändern oder auch noch etwas ergänzen.

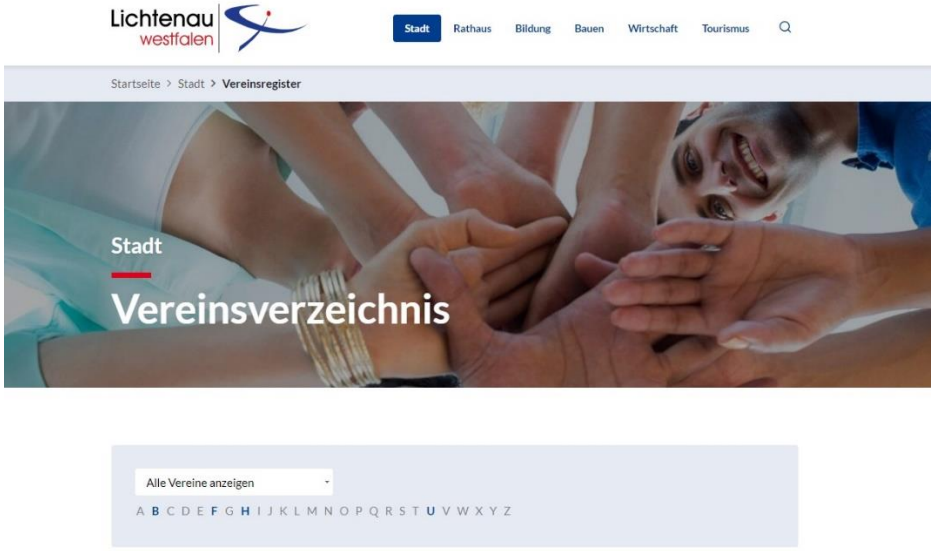

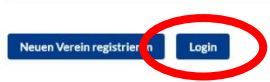